Burkhard Lück

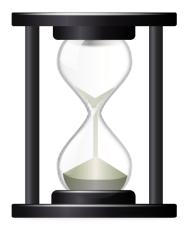

## Contents

This dialog allows you to configure the history sidebar.

#### Limits

The options in this section can be used to set the maximum size of your history and set a time after which items are automatically removed.

#### **Custom Font**

Here you can also set different fonts for new and old URLs by selecting the **Choose Font** button.

#### **Details**

The **Detailed tooltips** check box controls how much information is displayed when you hover the mouse pointer over an item in the history page.

If checked the number of times visited and the dates of the first and last visits are shown, in addition to the URL.

Selecting **Clear History** will clear out the entire history.